# **LDD to POV-Ray Converter**

*Por Martin Hronsk*ý *y Johan Sahlström*

# **¿Qué es real en estos días?**

Este fue el titular que anunciaba el lanzamiento del LDD to POV-Ray™ Converter a principios de agosto de 2012 en la portada de Eurobricks(EB). LDD to POV-Ray Converter es la primera herramienta que te permite crear representaciones fotorrealistas de los modelos de LEGO® Digital Designer con POV-Ray™.

# **Primeros pasos**

Toda la historia comenzó hace aproximadamente un año, en agosto de 2011. LDD es bien conocido entre los entusiastas de LEGO desde hace muchos años. Tampoco POV-Ray™ es nuevo para los amantes del diseño digital que utilizan herramientas basadas en LDraw. Sin embargo, los usuarios LDD tienen un pequeño handicap - LDD es fácil de usar, pero no es compatible con ningún otro software. Los modelos pueden ser exportados solo a LDraw, y con resultados variables ya que la correlación entre los programas no siempre es óptima. He visto muchas solicitudes de conversión a otros formatos 3D. Hay algunos trucos basados en la toma de datos 3D a partir del controlador de la tarjeta gráfica, pero estos no son para todo el mundo y yo quería una solución adecuada para todo el mundo - legal y fácil de usar. Ya que soy un programador profesional y me gusta la programación, me pareció una tarea ideal - unir dos de mis aficiones - LEGO y programación.

Así que entablé conversaciones con el experimentado usuario de LDD Johan Sahlström (conocido en EB como Superkalle) para conocer qué posibilidades legales teníamos, o lo que se podía publicar. La EULA de LDD no permite obras derivadas y queríamos una solución legal. En un principio, no pensé en POV-Ray™ - el formato de destino no era importante para mí. Teniendo en cuenta que POV-Ray ™ era gratuito y ya conocido por los usuarios de LDraw, lo probé.

La primera versión de LDD to POV-Ray™ era solo un conjunto de scripts, transformaciones XSLT y un pequeño programa en C++ para leer los datos de LDD. Aplicando un enfoque de ensayo y error finalmente conseguí el primer render grande uno de los sets oficiales de LEGO: 7744 Police Headquarters. Compartí las fotos con Johan. Fue un gran placer trabajar con él. Con toda su experiencia y su preocupación por el detalle, la herramienta llegó mucho más lejos de lo que esperaba en un principio. Aún recuerdo mi sorpresa cuando me hizo una pregunta sobre los biseles de los bricks. No me había dado cuenta antes de que los bricks no son matemáticamente cuadrados y los bordes deben ser biselados para que se vea realista. Después de estudiar nuestras posibilidades de añadir biseles a los bricks sin editar manualmente cada uno de los 2500+ bricks incluidos en el LDD, la pequeña pirámide, que actualmente es el icono del LDD to POV-Ray™ Converter, fue el primer modelo LDD con el máximo nivel de detalle - biseles y el logo de LEGO en los studs. Había visto esta pirámide renderizada en el sitio web de Friedrich A. Lohmueller y quería hacer una imagen de una calidad similar.

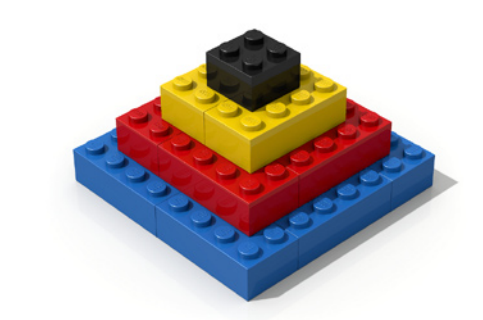

# **Un acuerdo con el Equipo de LDD**

Mientras tanto, preguntamos al equipo LDD de LEGO® sobre la posibilidad de publicar una herramienta como LDD to POV-Ray™ Converter. Dijimos que no íbamos a publicar los datos geométricos del brick o cualquier otro dato que no fuera publicado por LDD. Esto parecía ser un objetivo completamente irreal, ya que POV-Ray™ utiliza archivos de texto sin formato. ¿Cómo guardar algo en un archivo de texto plano y aun así mantenerlo inédito? Un sistema de archivos virtual parecía la solución correcta. Un sistema de archivos que pudiesen ser leídos solo por POV-Ray™ y solo durante el renderizado. Una versión personalizada de POV-Ray™ no sería una buena solución. Es un software de código abierto, por lo que es posible ampliarlo con cualquier funcionalidad, pero de acuerdo a la licencia de POV-Ray, incluso las versiones personalizadas deben ser de código abierto. Esto prácticamente significa que los datos LDD serían accesibles a cualquier persona. Y queríamos mantener el acuerdo con el equipo de LDD. La segunda posibilidad era un verdadero sistema de archivo virtual, dentro del sistema operativo. Después de haber hecho algunas búsquedas en Internet rápidamente me di cuenta de que escribir un controlador de sistema de archivos para las versiones actuales de Windows era prácticamente imposible para una sola persona en un tiempo razonable. Había unos pocos proyectos de código abierto, pero ninguno de ellos era lo suficientemente estable. Por suerte, encontré una solución profesional de la Corporación EldoS. También ofrecían una licencia gratuita para proyectos no lucrativos. No esperaba conseguir una para un proyecto tan pequeño, pero por lo menos pregunté. El Sr. Mayevski de EldoS respondió casi de inmediato y me encantó su actitud positiva. Fue muy agradable y servicial, respondiendo a todas mis preguntas técnicas, y me dio algunos consejos útiles para la implementación. Tras esto sabíamos que teníamos todo lo que necesitábamos para publicar la aplicación. Hice el primer paquete de instalación y lo compartí con Johan. Eso fue en febrero de 2012. Comenzamos las pruebas y experimentos con materiales y luces. Johan invirtió mucho tiempo en la puesta a punto de los colores y la clasifcación de los bricks de acuerdo con los diferentes acabados de los materiales. LDD soporta de forma nativa solo los acabados de plástico brillante y metalizado, pero los ladrillos de verdad tienen muchos más acabados diferentes.

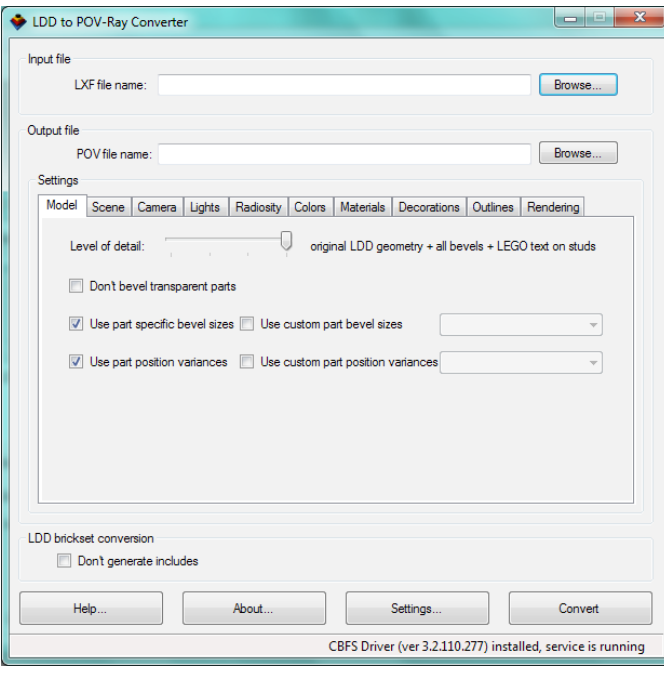

Después creé un sitio web para el proyecto y comencé a escribir algunas páginas de ayuda y la información básica de referencia. Después de la publicación de la herramienta y de hacer algunas correcciones basadas en la experiencia de los miembros del foro, se hizo el anuncio en la página principal de EB. Con la exposición a un público más amplio, el número de descargas realmente despegó.

LDD to POV-Ray ™ Converter fue diseñado con la facilidad de uso en mente. La instalación se hace con un instalador estándar totalmente automático de Windows, que instalará la aplicación y el controlador virtual del sistema de archivos. No es posible utilizarlo como una aplicación portátil. POV-Ray™ tiene que ser descargado e instalado por separado, ya que no está incluido en el paquete de instalación del convertidor. Solo las versiones oficiales de POV-Ray™ 3.7 son compatibles. La versión 3.7 es la primera versión que soporta el procesamiento paralelo y en sistemas multi-núcleo puede utilizar toda la potencia de la CPU.

Para un principiante, hacer su primer render solo requerirá la apertura del modelo LDD en el convertidor y luego hacer clic en el botón "Convert". El modelo se convierte automáticamente con los ajustes predeterminados, que están funcionando muy bien con los modelos más típicos. Después de la conversión, POV-Ray ™ puede iniciarse automáticamente y el renderizado se inicia inmediatamente.

Para un usuario avanzado todos los ajustes que afectan a la calidad de la salida pueden ser ajustados cambiando la confguración en la interfaz de usuario del convertidor. Los parámetros de conversión se dividen en 10 pestañas.

#### **Model**

La primera pestaña se denomina modelo y la confguración de esta pestaña controla cómo se convertirá el modelo, qué nivel de detalle debe ser utilizado durante el renderizado y qué otras características que afectan a la geometría del modelo deben estar activas.

# **Scene**

En la pestaña Scene puedes controlar la apariencia de la escena POV-Ray™ que contiene el modelo convertido, qué color de fondo debe ser usado o si deseas que el plano de la base se coloque debajo del modelo. La posición de este plano se determina automáticamente en función de las dimensiones del modelo en POV-Ray ™.

### **Camera**

La tercera pestaña controla el comportamiento de la cámara. El convertidor admite los dos tipos más útiles de cámara - perspectiva y esférica. La cámara de perspectiva es la cámara más común que todos conocemos de la vida real. Se puede ajustar el ángulo de visión, que también infuye en la perspectiva de la cámara. Puede activarse Focal Blur que mejorará la imagen representada dando realismo adicional, sin embargo, se ralentiza el render de manera significativa. La cámara esférica no es tan conocida y no se utiliza muy a menudo. Con esta cámara, la imagen de salida contendrá una vista de 360 ° del modelo. El mejor ejemplo de este tipo de representación es un patio del castillo. Imagínate de pie en el centro de un patio del castillo y mirando todo a tu alrededor. Lo que puedes ver, estará en la imagen. Estas imágenes son útiles para la iluminación HDR. Puedes renderizar tu patio del castillo y utilizarla más tarde como imagen de una esfera celeste - para hacer que tus otros modelos aparezcan de pie en el centro del patio del castillo - todos los refejos y las luces de entrada estarán presentes.

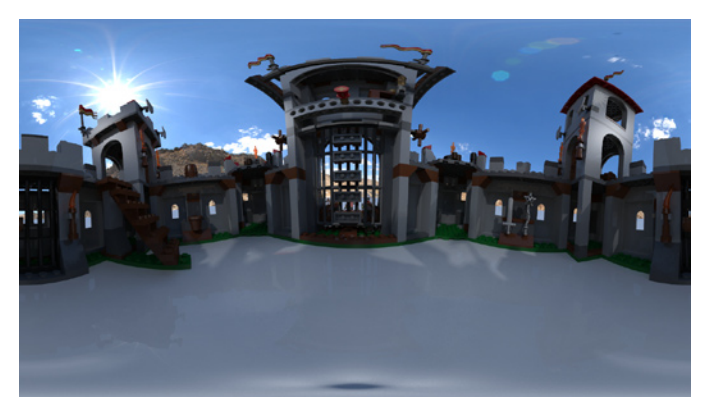

#### **Lights**

La pestaña Lights controla el color y el número de luces utilizadas en la escena. Por lo general, cuantas más luces uses, mejor será el resultado, ya que en la vida real la luz también proviene de muchas direcciones. Sin embargo, cada fuente de luz adicional ralentiza el proceso de renderizado. Por otra parte, muchos usuarios intentan reproducir algunas condiciones de iluminación de estudio que por lo general implica solo dos o tres fuentes de luz. De modo que el convertidor utiliza por defecto tres fuentes de luz. En esta pestaña puedes especifcar también el aspecto de las sombras de la escena. Pueden estar completamente desactivadas o ajustarse desde muy fuertes, adecuadas para la representación de una escena espacial, a muy suave, adecuadas para algunas condiciones de caja de iluminación.

# **Radiosity**

La quinta pestaña se denomina radiosity, que no es un término muy común. En POV-Ray ™ esta característica permite la simulación de una luz ambiente presente en todas partes. En combinación con una esfera celeste y una buena imagen HDR de iluminación, radiosidad se puede utilizar en lugar de las fuentes de luz tradicionales y el modelo final renderizado tendrá una iluminación muy natural. Para algunas imágenes HDR las propiedades emisivas de la esfera celeste tienen que ser ajustadas, de lo contrario los colores de salida pueden verse tintados de acuerdo con el color dominante de la imagen utilizada.

#### **Colors**

En la pestaña Colors puedes seleccionar la paleta de colores que se utilizarán durante el proceso de renderizado. La paleta original LDD fue optimizada por el equipo de LDD para uso

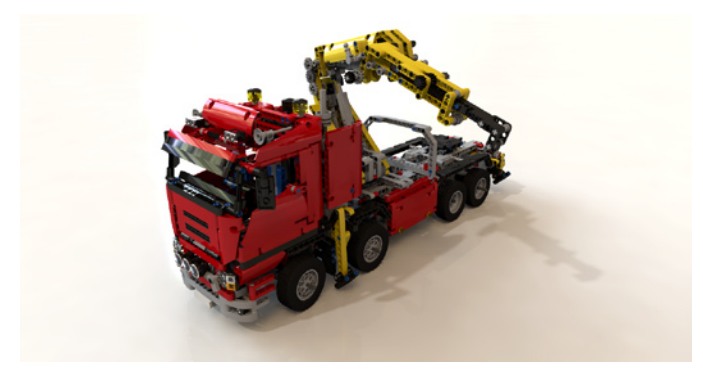

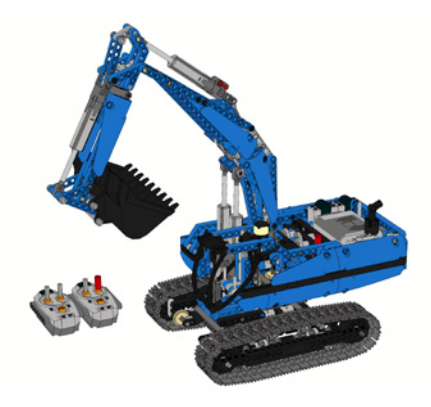

del LDD, pero no es muy adecuada para la renderización. El color negro no es lo suficientemente negro y los colores grises tienen un aspecto extraño. Puedes crear tu propia paleta o usar la paleta personalizada suministrada con el convertidor. Además, hay también una característica especial - variación de color. Los bricks reales se producen en lotes y lotes diferentes pueden tener colores ligeramente diferentes. La variación de color al azar modifica ligeramente los colores de los tipos de ladrillos utilizados y de esta manera simula los distintos lotes.

## **Materials**

Cada ladrillo está hecho de un material particular (por lo general un plástico brillante o mate) y para cada material es necesario defnir ciertas características de POV-Ray ™. El convertidor contiene las defniciones de todos los materiales y las defniciones estándar se utilizan por defecto durante el renderizado. Es posible utilizar defniciones de materiales personalizadas seleccionando los materiales adecuados o archivos de acabados en la pestaña Materials.

#### **Decorations**

Converter permite especificar decoraciones personalizadas en lugar de las decoraciones originales del LDD. Esta función se puede activar en la pestaña Decorations. Las decoraciones utilizadas en el modelo serán leídas por el convertidor y se puede especificar un nombre de archivo nuevo para cada imagen de decoración utilizada. La nueva imagen reemplaza a la decoración original completamente para un determinado modelo, es decir, que todas las apariciones de la decoración en todos los ladrillos del modelo convertido serán reemplazadas.

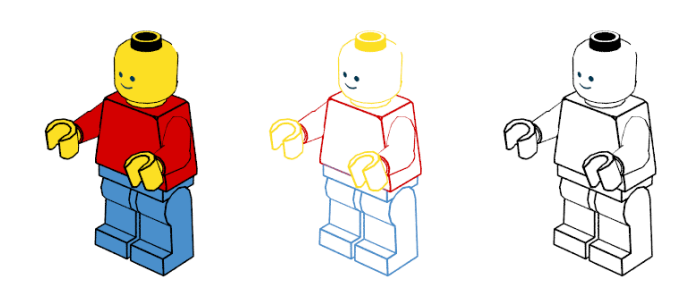

# **Outlines**

Para la generación de una guía de construcción el modelo puede ser perflado como en las guías originales de construcción. En la ficha Outlining puedes seleccionar el nivel de detalle y los colores de los contornos. Es posible generar imágenes en un estilo de "páginas coloreadas". Es extraño utilizar un programa de renderizado para generar este tipo de imágenes, pero POV-Ray ™ es actualmente el único generador de imagen alternativo de los modelos LDD y a algunos niños les gusta colorear las imágenes de los modelos de LEGO®.

## **Rendering**

La última pestaña - Rendering - se relaciona únicamente con la resolución y la calidad de la imagen de salida. Se puede especifcar el tamaño de la imagen de salida deseado, los parámetros de anti-aliasing y la calidad de renderizado sin modificar manualmente el fichero POV-Ray™ ini. Permitir que el convertidor cree el archivo ini es la manera más rápida de defnir los parámetros de renderizado más comunes y comenzar a renderizar inmediatamente después de la conversión.

Para un usuario experimentado de POV-Ray ™ la confguración de salida se puede controlar también mediante la especificación de archivos personalizados con las defniciones de colores, acabados, materiales y otros elementos de la escena. Puedes crear estos archivos en función de los archivos incluidos con el convertidor. No se recomienda modificar directamente los archivos suministrados, ya que se sobrescribirán durante la actualización de la aplicación o del set de bricks de LDD. Los archivos modifcados deben ser guardados bajo diferentes nombres y se pueden utilizar durante la conversión como archivos personalizados para los colores, acabados, materiales y luces.

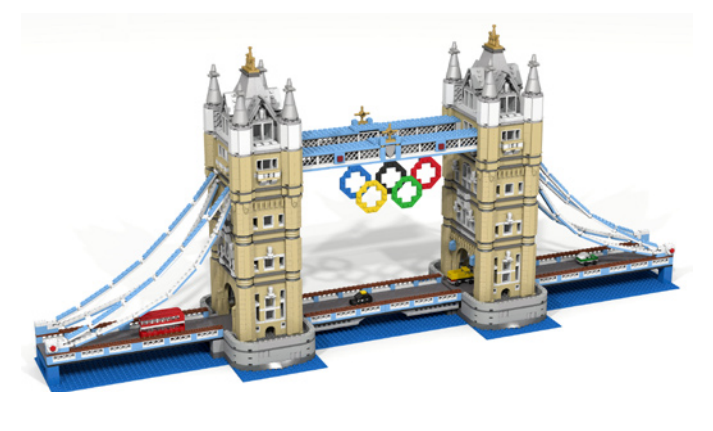

#### **Pasos siguientes**

Futuras mejoras de LDD to POV-Ray™ Converter deben cubrir principalmente la calidad de la geometría del brick. Suavizado de círculos y mejora de la velocidad de renderizado parecen ser las características más interesantes que se pueden agregar. Los materiales y las luces también se pueden mejorar. Dado que las defniciones de los materiales se encuentran en los archivos incluidos y son directamente editables, los experimentos por parte del usuario son posibles y cualquiera puede tratar de mejorar las defniciones de las luces, colores y materiales. Por supuesto, no dudes en solicitar cualquier otro cambio y características - solo envía tu solicitud a través del formulario de contacto del sitio web del converter. #